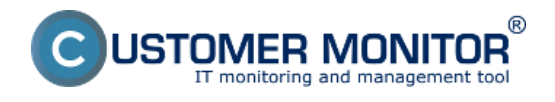

**CM IT Provider Customizer** v sebe spojuje nástroje na personalizáciu prostredia firmy, ktorá poskytuje svoje služby pomocou systému CUSTOMER MONITOR® svojim zákazníkom.

## **Zoznam prvkov, ktoré je možné personalizovať** :

- http adresa, na ktorej je prístupný CM portál. (ak budete mať vlastný CM Server, je vlastná adresa samozrejmosťou)
- logá vo vnútri CM portálu
- logo a meno vašej spoločnosti v emailoch generovaných z CM
- logá v aplikáciách About (WIN, MAC platforma) (\*)
- logo v inštalačnom programe C-MSetup.exe pre Windows (\*)
- logo, kontakty a text na úvodnej prihlasovacej obrazovke (\*)
- vlastný archív súborov prístupný z prihlasovacej obrazovky (\*)
- formulár o vykonanej práci pre zákazníka (úpravy sa realizujú na vyžiadanie)

(\*) - k personalizácii prvku sa vyžaduje aktivovaná služba prístupu na CM portál z vlastnej http adresy

Pre ďalšie ďalšie informácie čítajte [Ako funguje CM, časť Personalizácia CM pre vás](https://www.customermonitor.sk/ako-funguje-cm/personalizacia-cm-pre-vas) [1] Date: 15.11.2012Obrázky:

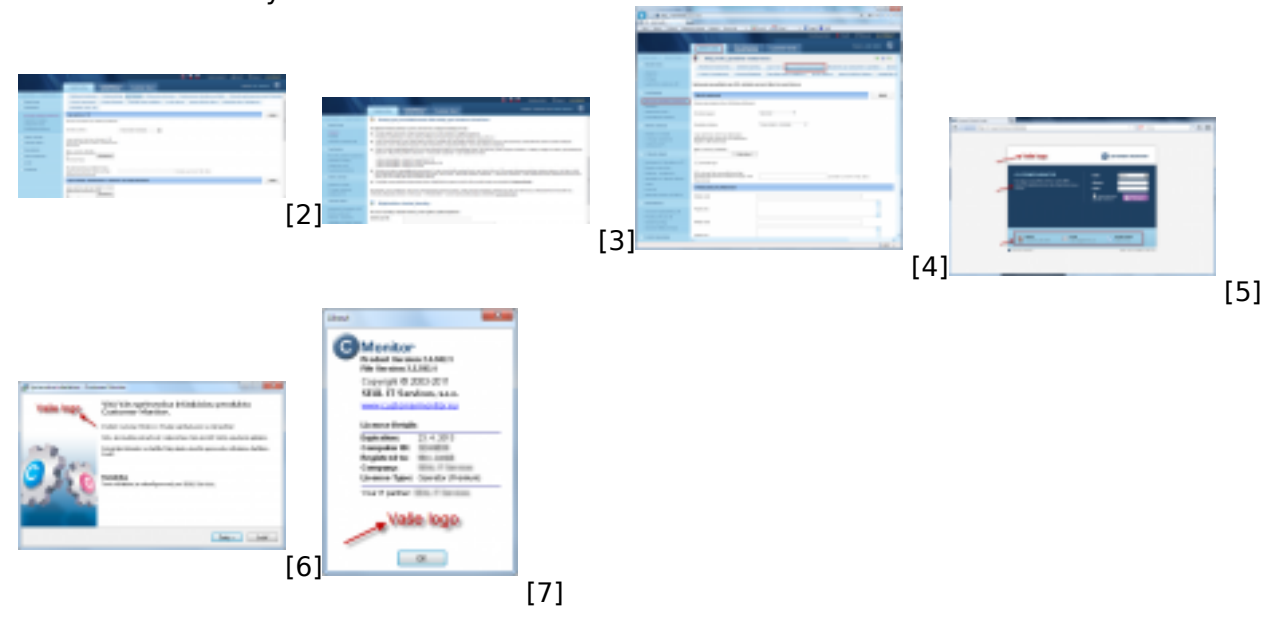

## **Odkazy**

- [1] https://www.customermonitor.sk/ako-funguje-cm/personalizacia-cm-pre-vas
- [2] https://www.customermonitor.sk/sites/default/files/1\_39.png
- [3] https://www.customermonitor.sk/sites/default/files/2\_33.png
- [4] https://www.customermonitor.sk/sites/default/files/4\_22.png

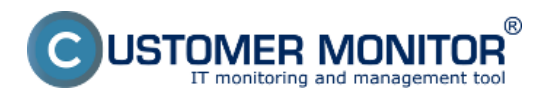

## **CM IT Provider Customizer**

Zverejnené na Customer Monitor (https://www.customermonitor.sk)

- [5] https://www.customermonitor.sk/sites/default/files/3\_24.png
- [6] https://www.customermonitor.sk/sites/default/files/Logo\_v\_instalacii\_C-Monitor\_0.png
- [7] https://www.customermonitor.sk/sites/default/files/7\_20.png